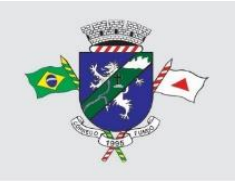

MUNICÍPIO DE CÓRREGO FUNDO CNPJ: 01.614.862/0001-77 | Telefax: (37) 3322-9144 Rua: Joaquim Gonçalves da Fonseca, 493 - Mizael Bernardes CEP: 35.568-000 | Córrego Fundo - Minas Gerais

## **ROTEIRO PARA ELABORAÇÃO DA PROPOSTA DIGITAL**

**Referência: Tomada de Preço nº 003/2023 Processo nº 026/2023**

**É facultativa, porém, recomendada** a apresentação da proposta digital **nesta Tomada de Preços.**

Para **geração da proposta digital, todos os licitantes devem fazer o download do arquivo executável para instalação do programa de cotação eletrônica no site**  http://www.memory.com.br/area-restrita/ e gerar a proposta digital com base no arquivo ".sic" disponibilizado no site do Município (https://corregofundo.mg.gov.br/2015/01/21/licitacoes/).

A apresentação da proposta em formato digital não é obrigatória, porém, se apresentada, contribuirá com a agilidade do certame, sendo, portanto, recomentada.

Para elaboração da proposta digital **deve** se seguir o seguinte roteiro, obrigatoriamente:

**1.** Criar uma **pasta específica** na área de trabalho;

**2.** Acessar o link do processo licitatório do qual deseja participar em <https://corregofundo.mg.gov.br/2015/01/21/licitacoes/> e baixar o arquivo "PL\_xxxxxx\_yyyy.sic" ("x" corresponde ao número do processo licitatório e "y" corresponde ao ano);

**3.** Encaminhar o arquivo baixado no site da prefeitura à pasta criada na área de trabalho;

**4.** Baixar o arquivo "registra proposta para envio ao fornecedor" no site <http://www.memory.com.br/area-restrita/> e encaminhar à pasta criada na área de trabalho;

**5.** Os arquivos estarão compactados no arquivo "registra proposta para envio ao fornecedor" baixado – clicar com o botão direito do mouse e extrair os arquivos dentro da pasta;

- **6.** Executar o arquivo "WSICRegistraPropostas":
- **7.** No campo "finalidade" escolher a opção "Processo Licitatório";
- **8.** Preencher os campos de CNPJ e razão social;
- **9.** Clicar em "confirmar" e em seguida "abrir processo";
- **10.** Na janela "abrir" selecione o arquivo "PL\_xxxxxx\_yyyy.sic" e clique em "abrir";
- **11.** O sistema carregará os itens do processo licitatório para preenchimento da proposta digital;
- **12.** Ao final clicar em "encerrar";

**13.** Será gerado um arquivo com o nome "PL\_xxxxxx\_yyyy\_CNPJ.sic" (com o CNPJ da licitante indicado no nome);

**14.** Gravar o arquivo (único) na mídia removível (pen drive, cd ou DVD) e colocar no envelope de proposta de preços;

**15.** O arquivo gerado **não pode** ser renomeado;

## **Observações:**

- **1.** A proposta digital é facultativa, porém, recomendada, nesta Tomada de Preços;
- **2.** Qualquer alteração no roteiro e forma de elaboração da proposta digital, a invalidará;
- **3.** A proposta digital gravada na mídia removível **deve conter um único arquivo**;
- **4.** O arquivo gerado **não pode** ser renomeado;

**5.** É possível fazer a impressão da proposta digital, no entanto, a mesma não contém todos os requisitos exigidos no edital. Fica a critério da licitante apresentar

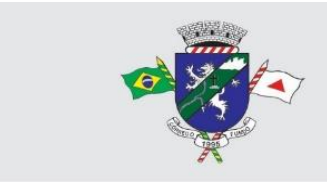

MUNICÍPIO DE CÓRREGO FUNDO CNPJ: 01.614.862/0001-77 | Telefax: (37) 3322-9144 Rua: Joaquim Gonçalves da Fonseca, 493 - Mizael Bernardes CEP: 35.568-000 | Córrego Fundo - Minas Gerais

esta ou outra completa elaborada pela licitante. Se optar pela entrega da proposta impressa diretamente do sistema de proposta digital a mesma deve ser complementada de acordo com o solicitado no edital sob pena de desclassificação;

**Dúvidas acerca da elaboração da proposta digital poderão ser sanadas pelo telefone (37) 3322- 9144 ou pelo email: [pregoescorregofundo@gmail.com.](mailto:pregoescorregofundo@gmail.com)**

Estamos à disposição para esclarecimentos de quaisquer dúvidas adicionais. TAMIRIS EDUARDA DE Assinado de forma digital por CASTRO:11945332646 CASTRO:11945332646<br>Dados: 2023.03.22 17:01:06 -03'00'

**Tamiris Eduarda de Castro Presidente da CPC**